# SCHOOL-SCOUT.DE

**Unterrichtsmaterialien in digitaler und in gedruckter Form**

# **Auszug aus:**

Grundlagen des Datenschutzes an Fallbeispielen

**Das komplette Material finden Sie hier:**

[School-Scout.de](http://www.school-scout.de/80845-grundlagen-des-datenschutzes-an-fallbeispielen)

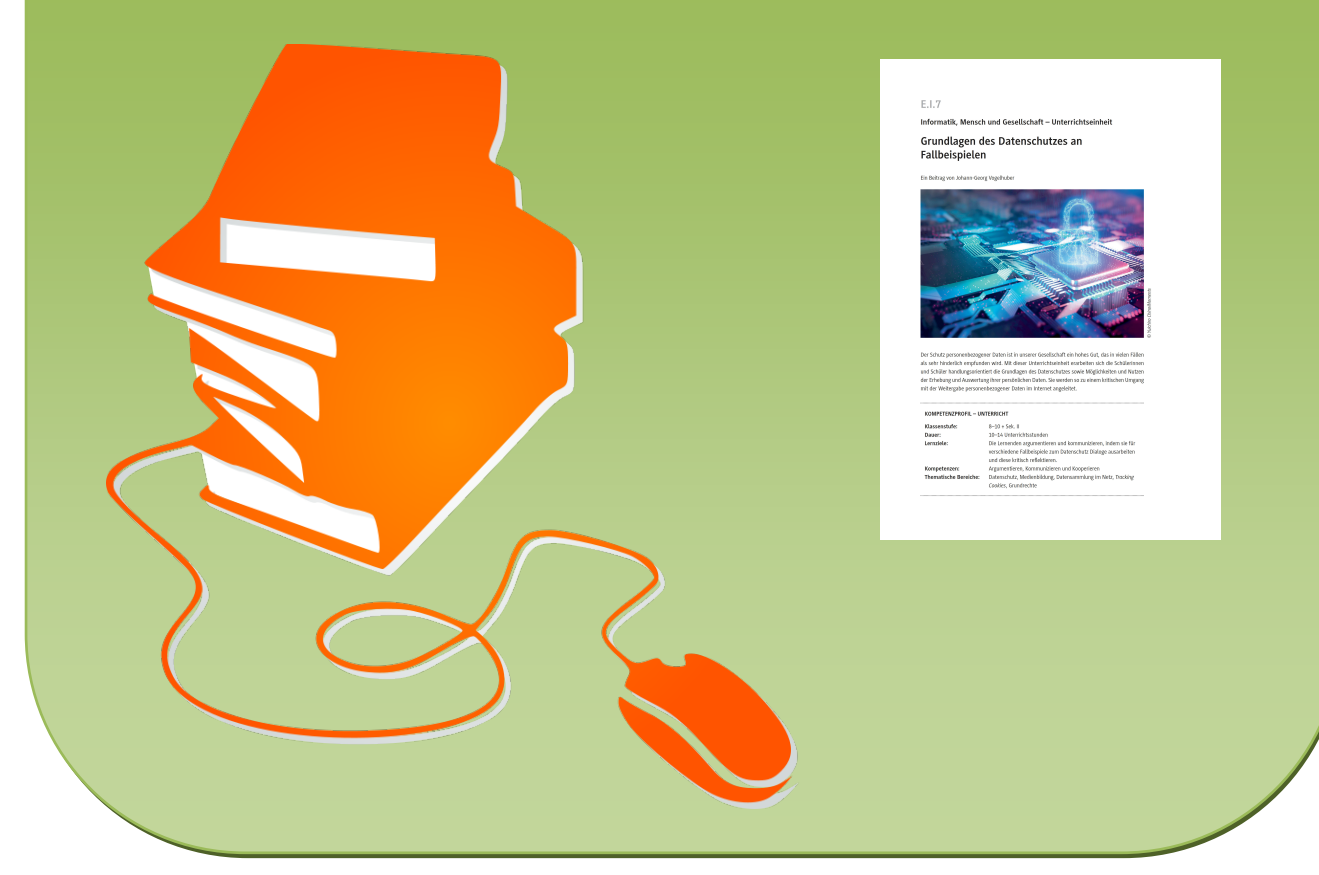

© Copyright school-scout.de / e-learning-academy AG – Urheberrechtshinweis (® erser Material-Vorschau sind Copyright school-scout.de / e-learning-academy AG – Urheberrechtshinweis<br>Iearning-academy AG. Wer diese Vorschause

# **E.I.7**

**Informatik, Mensch und Gesellschaft – Unterrichtseinheit**

# **Grundlagen des Datenschutzes an Fallbeispielen**

Ein Beitrag von Johann-Georg Vogelhuber

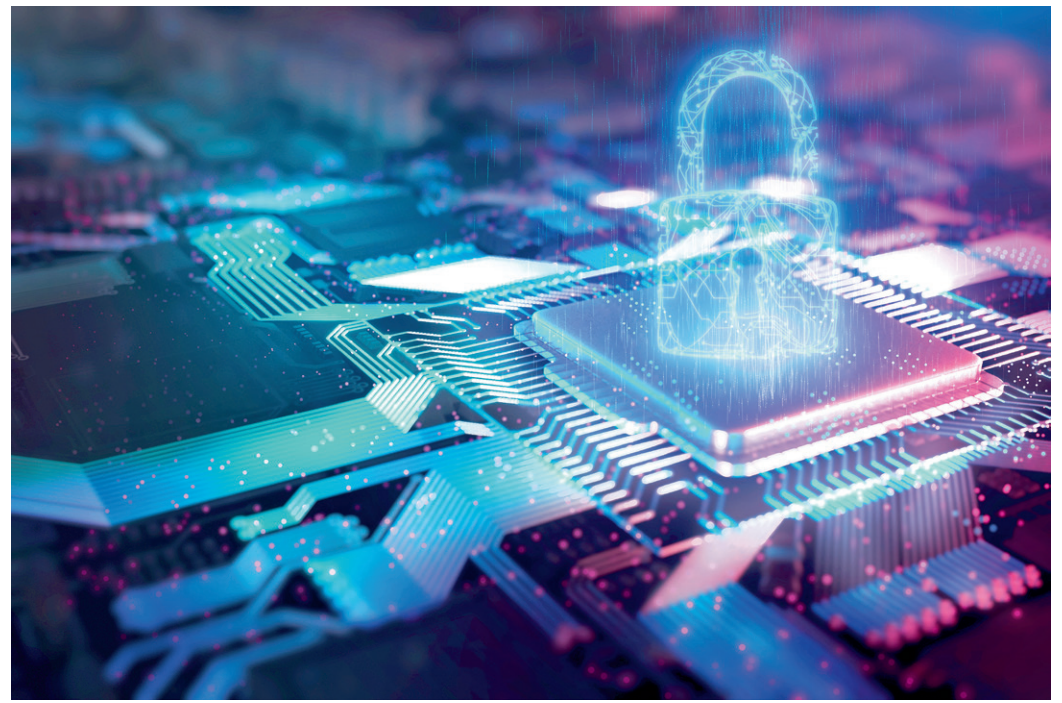

*© Yuichiro Chino/Moments***Divichiro Chino/Moments** 

Der Schutz personenbezogener Daten ist in unserer Gesellschaft ein hohes Gut, das in vielen Fällen als sehr hinderlich empfunden wird. Mit dieser Unterrichtseinheit erarbeiten sich die Schülerinnen und Schüler handlungsorientiert die Grundlagen des Datenschutzes sowie Möglichkeiten und Nutzen der Erhebung und Auswertung ihrer persönlichen Daten. Sie werden so zu einem kritischen Umgang mit der Weitergabe personenbezogener Daten im Internet angeleitet.

### **KOMPETENZPROFIL – UNTERRICHT**

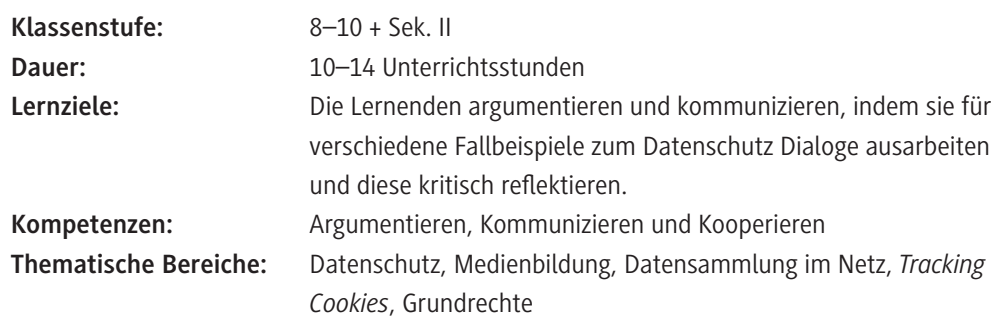

### **Wie ist diese Unterrichtseinheit aufgebaut?**

Diese Unterrichtseinheit steigt mit einem fiktiven Fallbeispiel aus dem Schulkontext ein, bei dem die Schülerinnen und Schüler die Verwendung personenbezogener Daten kritisch hinterfragen sollen, um sich so die Notwendigkeit des Datenschutzes zu erarbeiten. Hierbei betrachten die Lernenden Datenschutz zunächst aus Sicht der Person, die die Daten verarbeitet. Im weiteren Unterrichtsverlauf wird der Umgang mit den eigenen Daten im Internet thematisiert und reflektiert. Dabei wird auch beispielhaft auf eine Möglichkeit eingegangen, wie Unternehmen im Netz Daten erheben und auswerten können. Die Schülerinnen und Schüler können dazu in zwei Experimenten die Datensammlung im Browser visualisieren und einen beispielhaften *Machine-Learning*-Algorithmus ausprobieren. Abschließend geht es um Möglichkeiten zur "digitalen Selbstverteidigung" und ein Fallbeispiel zur Anwendung des bisher erworbenen Wissens. Optional kann zusätzlich zur Vertiefung ein Auskunftsersuchen nach DSGVO erarbeitet und verschickt werden.

Die Unterrichtseinheit ist so gestaltet, dass auch einzelne Materialien separat verwendet werden können. So bilden **M 1–M 2** sowie **M 3–M 6** und **M 7–M 9** jeweils voneinander unabhängige Einheiten, die auch losgelöst von den restlichen Materialien verwendet werden können.

### **Wie kann die Erarbeitung des Themas im Unterricht erfolgen?**

### **Vorbereitung**

- Stellen Sie ausreichend Tablets/Laptops/PCs, idealerweise ein Gerät pro Schüler/in, mindestens aber ein Gerät pro Schülerpaar, zur Verfügung.
- Stellen Sie Internetzugang sicher.

### **Einstieg**

Der Einstieg in die Unterrichtseinheit erfolgt mit **M 1a**. Hier betrachten die Schülerinnen und Schüler eine fiktive Situation aus dem Schulkontext, in der Daten von Mitschülerinnen und Mitschülern verarbeitet werden müssen. Dabei gibt es vier unterschiedliche Fallbeispiele, wie sich die Situation weiterentwickeln könnte. Diese werden in Gruppen arbeitsteilig bearbeitet. Jede der Gruppen erstellt einen möglichen Dialog, der im Rahmen des Fallbeispiels geführt werden könnte. Die vier Dialoge werden anschließend vor der Klasse vorgetragen.

**Hinweis zur Binnendifferenzierung von M 1a:** Die Gruppeneinteilung kann anhand des Niveaus der Fallbeispiele erfolgen (Fallbeispiele 2 und 4 Grundniveau, Fallbeispiel 3 mittleres Niveau, Fallbeispiel 1 schwieriges Niveau). Als Hilfestellung zur Dialogerstellung kann das Erklärvideo *DSGVO Datenschutzgrundsätze* <https://raabe.click/Erklaervideo-Datenschutz>angeschaut werden.

Zur Auswertung und Reflexion der zu den vier Fallbeispielen vorgetragenen Dialoge dient **M 1b**. Hier sammeln die Lernenden die vorgetragenen Aussagen und Argumente und formulieren eine persönliche Einschätzung der Situation.

Anschließend erarbeiten sich die Schülerinnen und Schüler wichtige Grundprinzipien des Datenschutzes mithilfe des Lückentextes **M 2** und des Erklärvideos [https://raabe.click/Erklaervideo-Datenschutz.](https://raabe.click/Erklaervideo-Datenschutz)

Lassen Sie die Lernenden mithilfe der Grundprinzipien aus **M 2** abschließend ihre Einschätzungen der Fallbeispiele reflektieren. Stellen Sie hierzu beispielsweise diese Aufgabe, die im Plenum oder zu

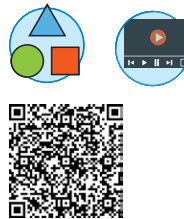

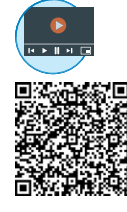

zweit bearbeitet werden kann: *Vergleicht die Grundprinzipien des Datenschutzes noch einmal mit der Situation und ordnet die Prinzipien den einzelnen Fällen zu. War eure Einschätzung richtig?* **Hinweis zur digitalen Bearbeitung von M 2:** Der Lückentext steht alternativ auch als *LearningApp* auf zwei verschiedenen Niveaustufen (einfach: <https://learningapps.org/display?v=p4azk4aia22>; schwierig: [https://learningapps.org/display?v=po2nxdnpj22\)](https://learningapps.org/display?v=po2nxdnpj22) zur Verfügung. Sollten Sie die Apps bearbeiten wollen, klicken Sie auf den Link und speichern Sie die App in Ihrem eigenen Account. Bitte beachten Sie, dass sich dadurch der Link zum Teilen mit den Schülerinnen und Schülern ändert.

### **Erarbeitung**

Nach der Betrachtung des Datenschutzes aus der Sicht der Person, die die Daten verarbeitet, liegt der Fokus der folgenden Erarbeitung auf dem verantwortungsvollen Umgang mit den eigenen personenbezogenen Daten und deren Onlineerhebung und -auswertung durch Unternehmen. Ausgehend von dem Beispielvideo <https://raabe.click/VideoZDF-Datenschutz>überlegen die Lernenden, welche Daten sie mit welchem Personenkreis teilen wollen (**M 3**), und reflektieren den eigenen Umgang mit ihren personenbezogenen Daten mithilfe der Webseite *privat-o-mat.de*.

Danach hinterfragen die Schülerinnen und Schüler mithilfe von **M 4** kritisch die Veröffentlichung privater personenbezogener Daten im Netz, indem sie ein Bewerbungsgespräch weiterführen, bei dem das *Social*-*Media*-Profil einer Kandidatin thematisiert wird. Sie tauschen sich anschließend in der Gruppe aus und beleuchten ihr eigenes Verhalten im Netz bezüglich der Veröffentlichung ihrer Daten kritisch. Anschließend bietet sich dazu eine kurze Diskussion im Plenum an.

Mit **M 5** untersuchen die Lernenden in einer kleinen Rechercheaufgabe gegenseitig, wie viele persönlichen Daten ihr Sitznachbar bzw. ihre Sitznachbarin im Internet freigibt. Auch hiernach bietet sich eine kurze Reflexionsrunde im Plenum an.

Anschließend wird mit **M 6** die Datensammlung im Internet über *Tracking-Cookies* erarbeitet und bewertet. Die Schülerinnen und Schüler lernen zunächst, was *Cookies* und *Tracking* mit *Cookies* bedeutet. Dazu wird der Einsatz von *Tracking Cookies* mithilfe der Browsererweiterung *Lightbeam* aufgezeichnet und visualisiert. Mithilfe dieser Daten ermitteln die Schülerinnen und Schüler die Unternehmen, die vermutlich die meisten Daten erheben, und versuchen die Geschäftsmodelle dieser Firmen zu recherchieren.

Hierfür benötigen die Lernenden PCs (mind. ein Gerät pro Schülerpaar) mit dem Browser *Google Chrome* oder *Mozilla Firefox* und dem *Browser*-*Plug*-*in Thunderbeam*-*Lightbeam*. Dieses *Plug*-*in* ist hier erhältlich:

<https://raabe.click/Plug-in-Lightbeam-Chrome>

### <https://raabe.click/Plug-in-Lightbeam-Firefox>

Mit **M 7** wird die automatisierte Datenauswertung zur Anzeige persönlicher Daten erarbeitet und bewertet. Hierfür wird als beispielhafter Algorithmus der k-Nearest-Neighbours-Algorithmus (kNN) zur Auswertung solcher Daten spielerisch erkundet und Möglichkeiten sowie Grenzen dieses Verfahrens erarbeitet.

**Hinweise für das Experiment kNN:** Idealerweise wird die erste Durchführung des Experimentes mit dem Beispiel durchgeführt. Es soll prognostiziert werden, ob die Lernenden gerne Onlinespiele spielen. Dazu werden zwei unterschiedliche Werte für die Prognose verwendet: durchschnittliche Onlinezeit pro Tag und durchschnittliche Zeit an der frischen Luft pro Tag. Diese beiden Werte sind gut in Zahlenwerten zu messen und können von den Lernenden aus Erfahrung heraus gut abgeschätzt werden. Die Klasse wird zur Experimentdurchführung in zwei Gruppen aufgeteilt. Gruppe 1

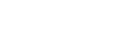

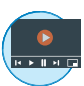

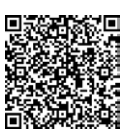

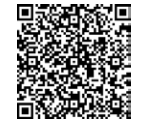

macht drei Viertel der Klasse aus und stellt den Trainingsdatensatz für den Algorithmus dar. Basierend auf diesen Lernenden sollen die verbleibenden Klassenmitglieder in Gruppe 2 (Testdatensatz) eingeschätzt werden. Der Klassenraum muss für die Experimentdurchführung so freigeräumt werden, dass sich die Lernenden frei aufstellen können. Der Raumboden wird als zweidimensionales Koordinatensystem aufgefasst (z. B. mit Kreppband gekennzeichnet). Darin stellen sich die Schülerinnen und Schüler anhand der beiden gewählten Merkmale soziozentrisch als Datenpunkte im Koordinatensystem auf.

Ist diese Aufstellung erfolgt, so können sich nach und nach die Mitglieder der zweiten Gruppe ebenfalls zu dem Koordinatensystem stellen und dann ihre nächsten drei Nachbarn befragen, ob sie gerne Onlinespiele spielen. Die Prognose ist dann die Mehrheit der gegebenen Antworten. Diese Prognose wird mit der tatsächlichen Antwort für diese Person verglichen.

Die Erarbeitungsphase endet mit der Erarbeitung von Anleitungen zu Tipps (**M 8**), wie die Lernenden ihr Verhalten im Netz so ändern können, dass die Datensammlung reduziert wird. Basierend auf einer Onlinequelle erstellen sie dazu in arbeitsteiliger Gruppenarbeit zu fünf Tipps Anleitungen für ihre Mitschülerinnen und Mitschüler.

**Hinweis zur Binnendifferenzierung von M 8:** Die Tipps sind vom Schwierigkeitsgrad her unterschiedlich gestaltet, sodass Sie die Tipps passend zum Leistungsniveau der Lernenden zuteilen können. Dabei sind die Tipps 3 und 5 auf einfachem, die Tipps 2 und 4 auf mittlerem und der Tipp 1 auf höherem Niveau angesiedelt.

### **Ergebnissicherung**

Die Ergebnissicherung erfolgt in Form des Fallbeispiels **M 9**. Zu diesem Fallbeispiel gibt es einige Wissensfragen und die Aufgabe, eine Stellungnahme zu formulieren. Hierbei sollen die Erkenntnisse aus den vorherigen Stunden zur Argumentation verwendet werden.

### **Vertiefung (optional)**

Es kann zusätzlich optional mit **M 10** ein Auskunftsersuchen nach DSGVO erarbeitet und durchgeführt werden.

Diese Aufgabe kann ggf. auch nur für stärkere Lernende oder schnelle Gruppen verwendet werden.

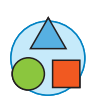

## **Auf einen Blick**

### **Benötigt**

 Tablet/Laptop/PC mit Internetzugang pro Schüler/in oder pro Schülerpaar für Erklärvideos, *LearningApps* und *LearningSnack*

### **Einstieg**

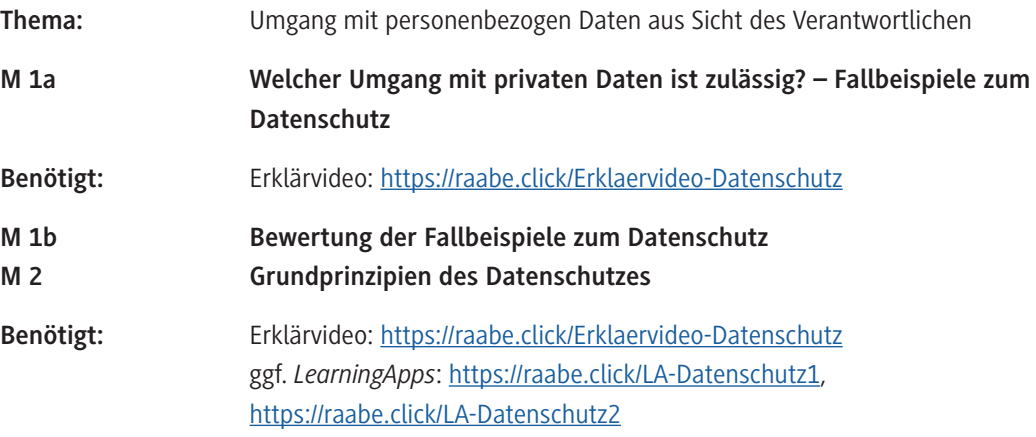

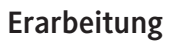

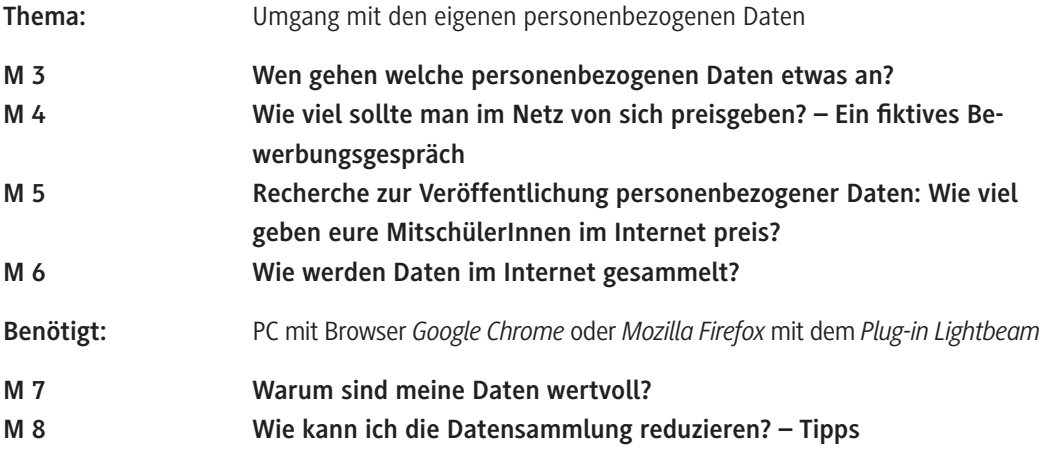

### **Sicherung**

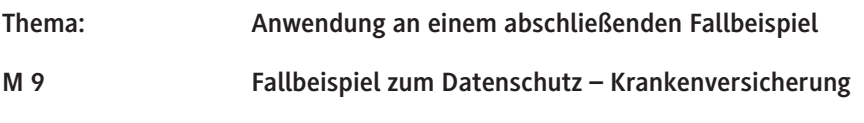

### **Vertiefung (optional)**

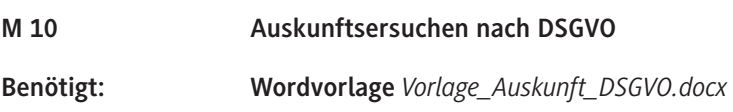

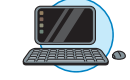

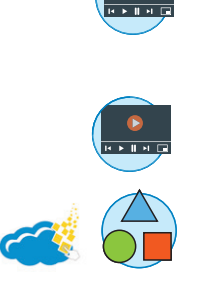

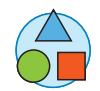

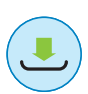

# SCHOOL-SCOUT.DE

**Unterrichtsmaterialien in digitaler und in gedruckter Form**

# **Auszug aus:**

Grundlagen des Datenschutzes an Fallbeispielen

**Das komplette Material finden Sie hier:**

[School-Scout.de](http://www.school-scout.de/80845-grundlagen-des-datenschutzes-an-fallbeispielen)

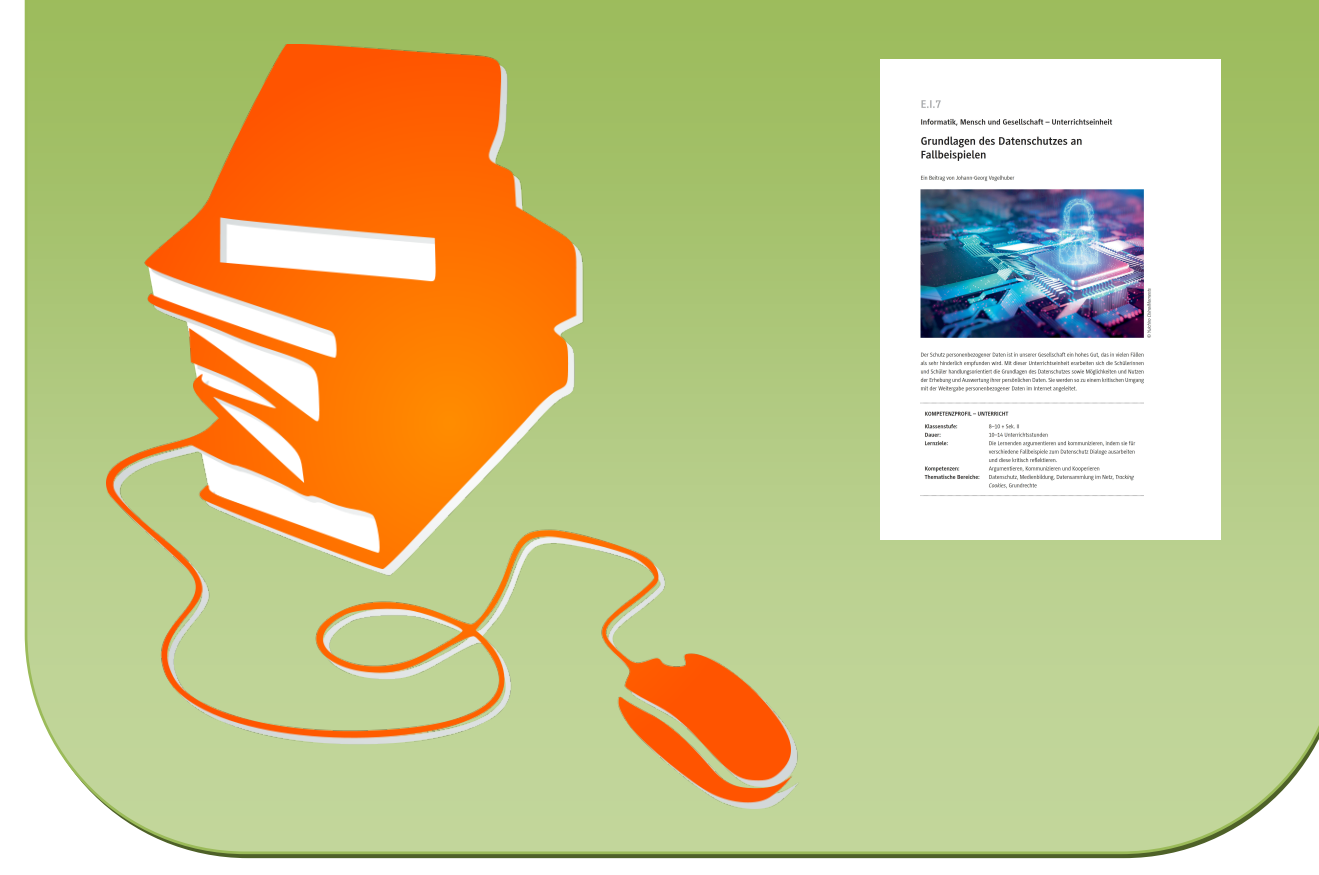

© Copyright school-scout.de / e-learning-academy AG – Urheberrechtshinweis (® erser Material-Vorschau sind Copyright school-scout.de / e-learning-academy AG – Urheberrechtshinweis<br>Iearning-academy AG. Wer diese Vorschause